Installation

#### **1. Identify package contents.**

♠

### **2. Connect the surge protector.**

Connect the splitter/filter to the "Line Out" port on the power supply.

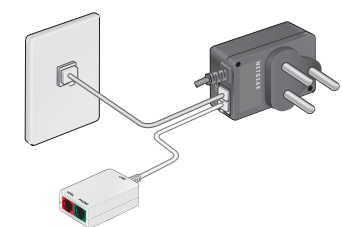

• For DSL, connect the red connector on the grey cable to the red port on the splitter/filter. Connect the other end of the grey cable to the VDSL port on the gateway (A). Connect your phone to the green port on the splitter/filter.

- Connect one end of the white phone cable to a DSL wall socket.
- Connect the other end of the white phone cable to the "Line In" port on the power supply.

 $\bigoplus$ 

# **Telkom**

### **VDSL Voice Gateway** Model VEVG2660-1TKSAS Installation

#### **3. Connect DSL or FTTH.**

Note: All telephone sockets in the house need a Phone-only filter, whether the socket is used for telephones, fax machines, or alarm systems or even if it is a spare socket. You can purchase additional filters from a Telkom Direct Shop.

## **NETGEAR®**

If you have a Voice over IP (VoIP) service, connect your phone to a voice port on the gateway. For set-up instructions for your VoIP service, refer to the information provided by your service provider.

The Power LED  $\bigcirc$  lights. If the LED does not light, press the Power On/ Off button on the gateway again.

⊕

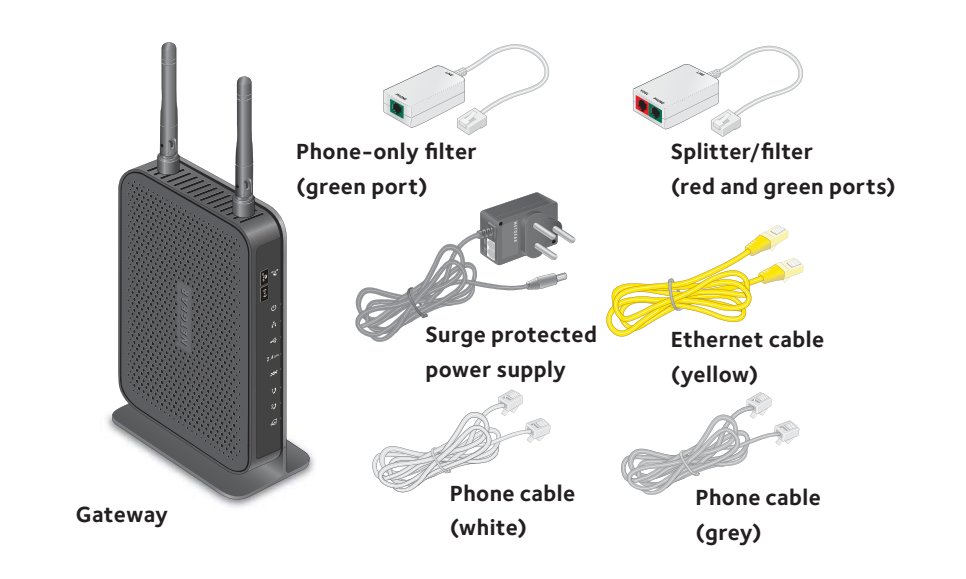

### **4. (Optional) Connect Voice over IP.**

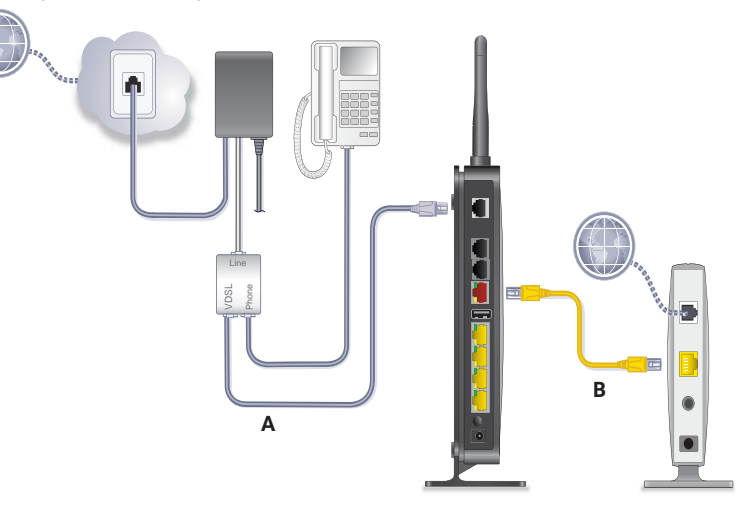

- 
- 
- 

#### **5. Connect the power.**

- 
- 
- 
- 

• For Fibre-to-the-Home, first switch the fibre modem off.

Use an Ethernet cable to connect the fibre modem to the gateway's red Ethernet WAN port (B). Switch the fibre modem on.

• Connect the black connector on the power supply to the power socket on the gateway.

• Plug the power supply into the wall socket and make sure the wall socket is switched on. Press the Power On/Off button on the gateway.

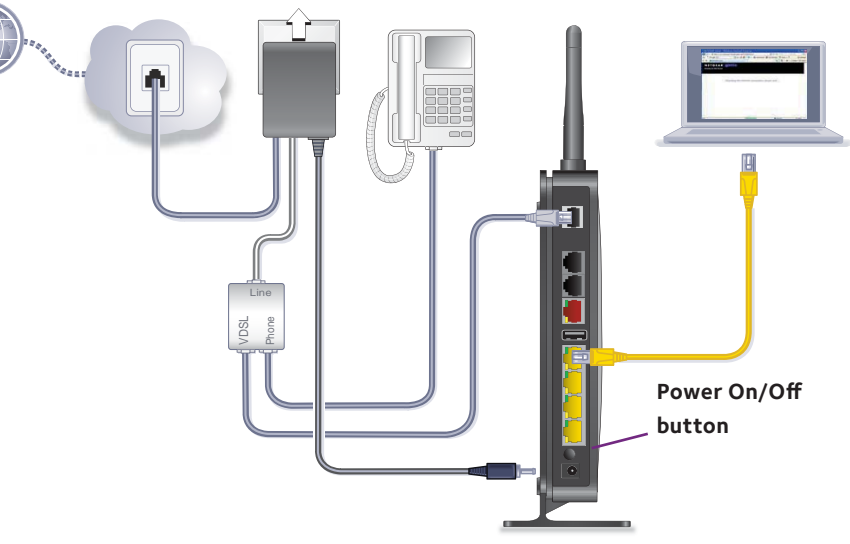

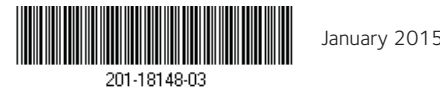

**NETGEAR, Inc.** 350 East Plumeria Drive San Jose, CA 95134, USA

NETGEAR, the NETGEAR logo, and Connect with Innovation are trademarks and/or registered trademarks of NETGEAR, Inc. and/or its subsidiaries in the United States and/or other countries. Information is subject to change without notice. © NETGEAR, Inc. All rights reserved.

#### **6. Connect a device to your gateway.**

You can connect a device to your gateway using either the Ethernet cable or Wi-Fi.

Ethernet cable:

- Connect one end of the yellow Ethernet cable to the Ethernet LAN port  $\frac{1}{n}$  on your computer.
- Connect the other end of the yellow Ethernet cable to one of the yellow Ethernet LAN ports on your gateway (C).

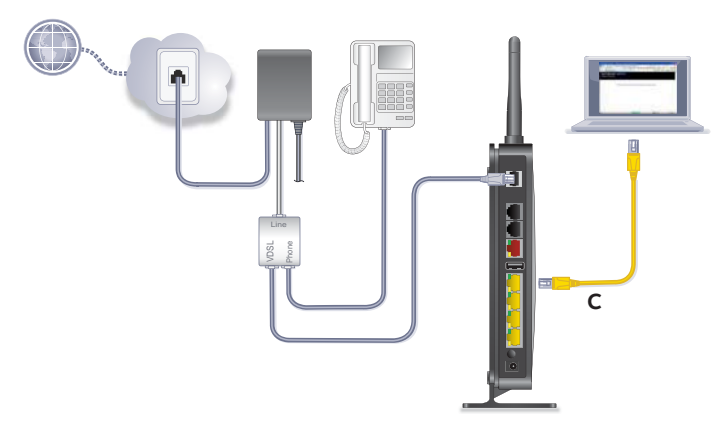

#### Wi-Fi:

- Ensure that the Wi-Fi LED light on your gateway is green. If it does not appear green, press the Wireless On/Off button  $\hat{\sigma}$  on the gateway for two seconds.
- Use the SSID and password to connect your Wi-Fi-enabled device to the gateway The default SSID and password are displayed on the label of your gateway.

#### **7. Configure your gateway.**

• Launch an Internet browser (Google Chrome, Firefox, Internet Explorer, Safari, and so on) on your device.

⊕

• In the URL web address field, enter **10.0.0.2**.

#### NETGEAR genie displays.

If you do not see genie, enter **http://routerlogin.net** in the address field of the web browser. When prompted, enter **admin** for the user name and **admin** as the password.

## **Support**

Telkom DSL support-10210 Mon-Fri: 06h00-21h00 Sat-Sun: 06h00-20h00

You can get the user manual online at *http://www.netgear.co.za/telkom* or through a link in the product's user interface.

For the current EU Declaration of Conformity, visit *http://support.netgear.com/app/answers/detail/a\_id/11621/*.

For regulatory compliance information, visit *http://www.netgear.com/about/regulatory/*.

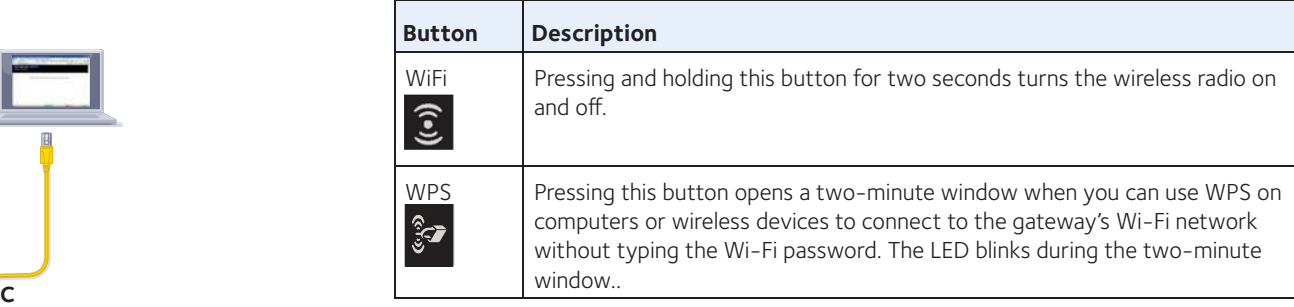

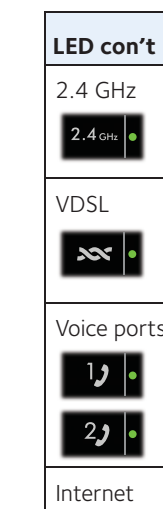

 $\boxed{\bigcirc \cdot}$ 

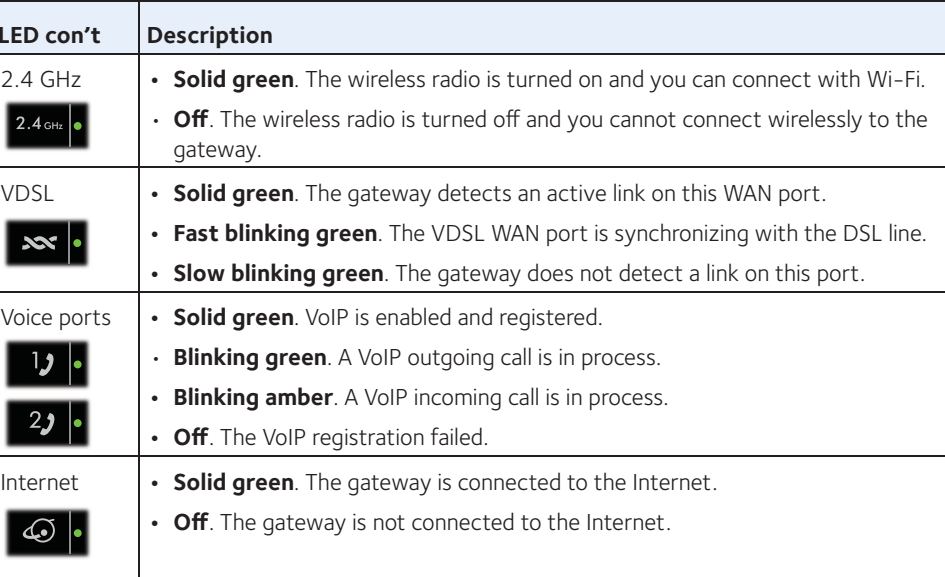

♠

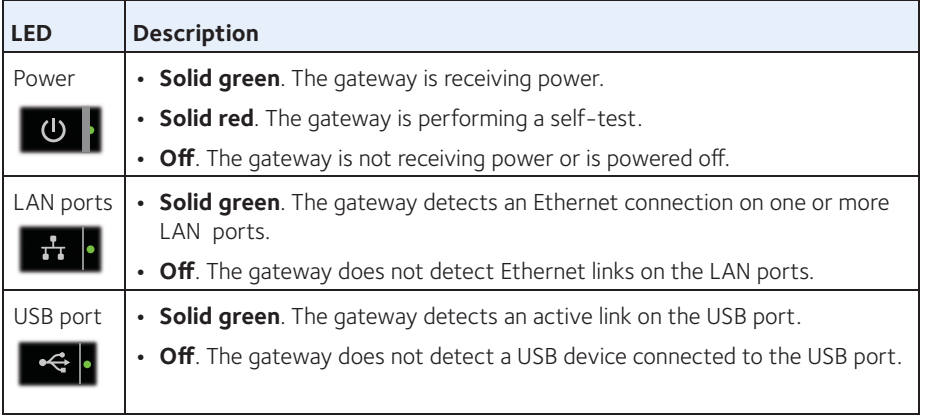